Web/SNMP Management Card FW v3.2.5

**APC Japan, Inc.**

**Product Engineering Dec. 2001**

## FirmWare

Firmware WebCard Web<sup>t</sup> Telnet  $\overline{US}$ Firmware Firmware Network WebCard Network Firmware WebCard IP IP

 $IP$  IP

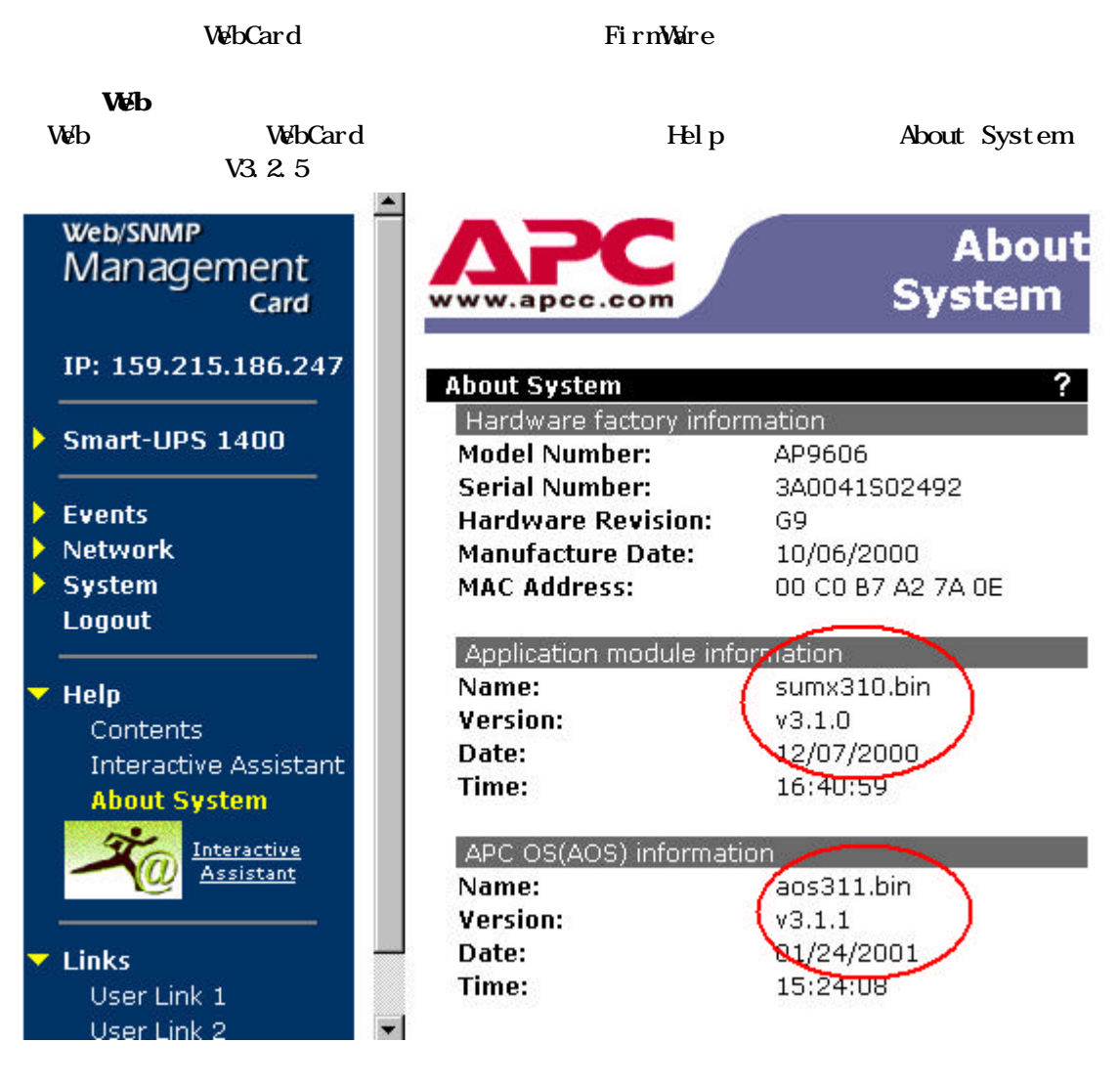

 $\overline{US}$ 

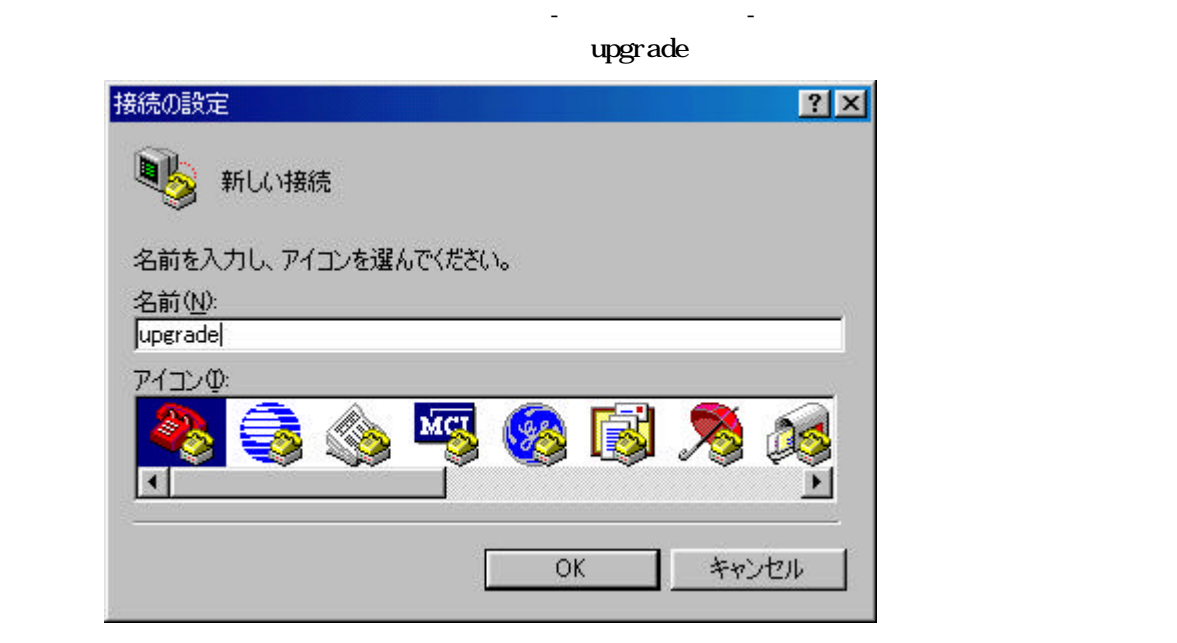

 $\overline{\mathbf{S}}$ 

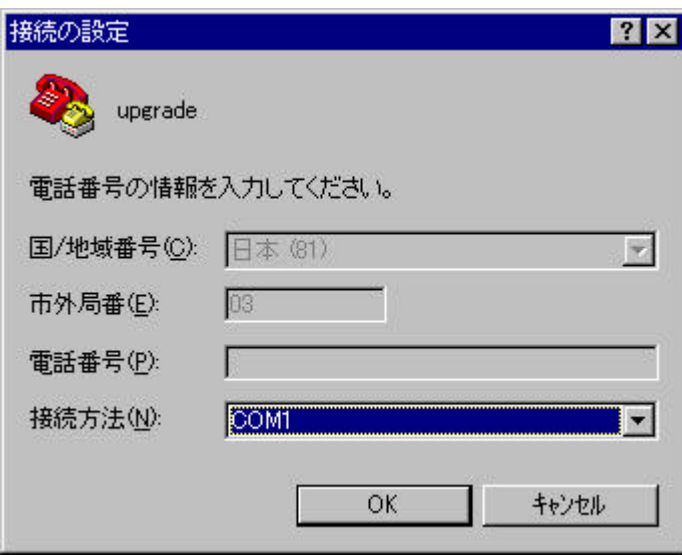

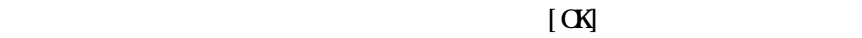

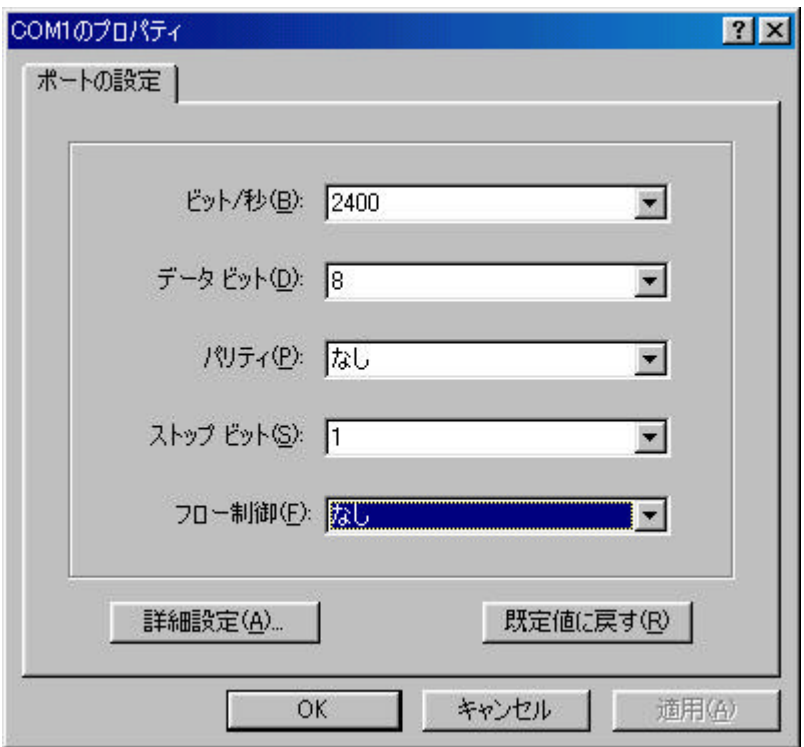

③接続方法で使用するCOMポートを選択します。

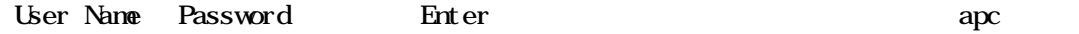

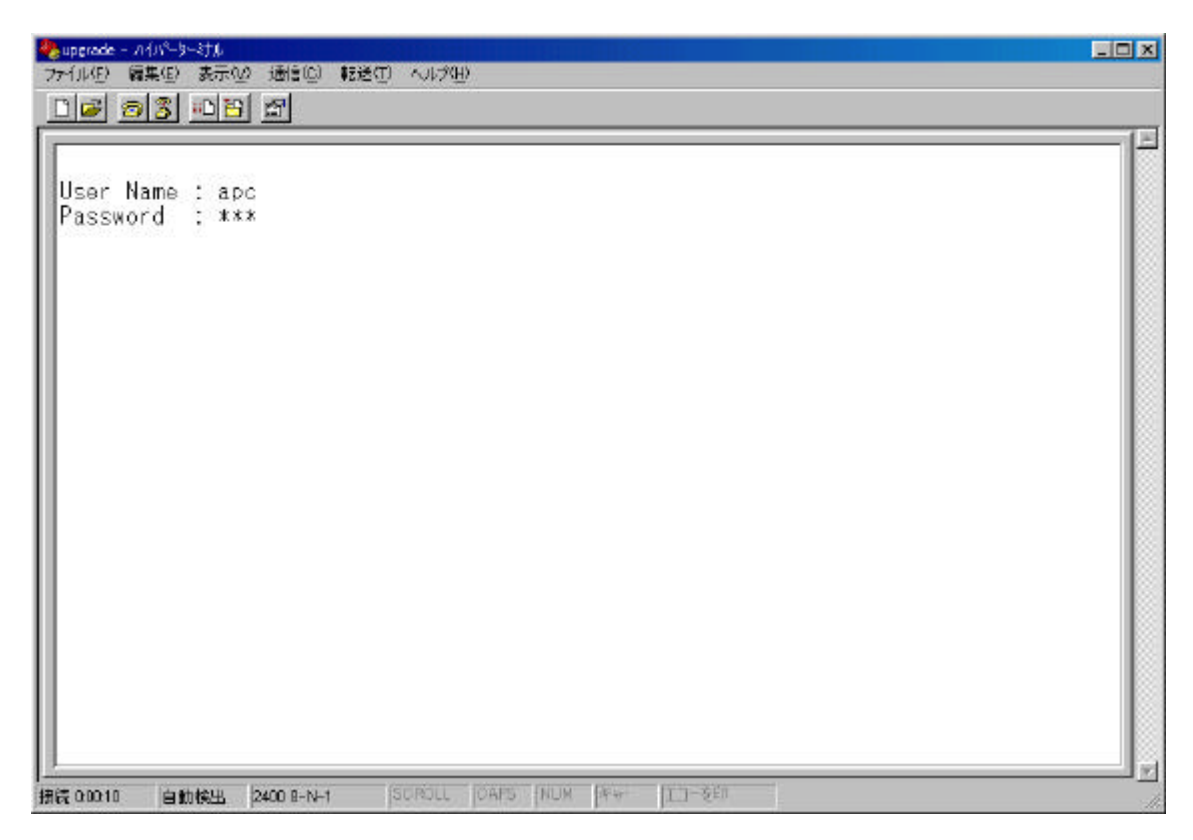

Top FirmWare

uperade - ハイパーターミナル  $-I<sub>II</sub>$ ファイル(E) 編集(E) 表示(V) 通信(C) 転送(I) ヘルプ(H)  $D|E|$  o  $3|D|E|$  of User Name : apc Password : \*\*\* American Power Conversion<br>(c) Copyright 2000 All Rights Reserved Smart-UPS & Matrix-UPS APP Web/SNMP Management Card AOS  $v3.1.1$  $v3.1.0$  $703/02/1000$ Name : Unknown Date  $: 07:39:49$ Contact : Unknown Time Up Time : 0 Days 0 Hours 12 Minutes Location : Unknown Status  $: P + N + A +$ User : Administrator Smart-UPS 1400 named ups-test : On 1- Device Manager 2- Network<br>3- System 4- Logout <ESC>- Main Menu, <ENTER>- Refresh, <CTRL-L>- Event Log |自動検出 2400 8-N-1 SCROLL CAPS NUM キャプチャ エコーを印刷します。 接続 00:00:21

2. APC Management Card Wizard **APC Management Card Wizard** wizrd201.exe win95,98,NT4.0,2000

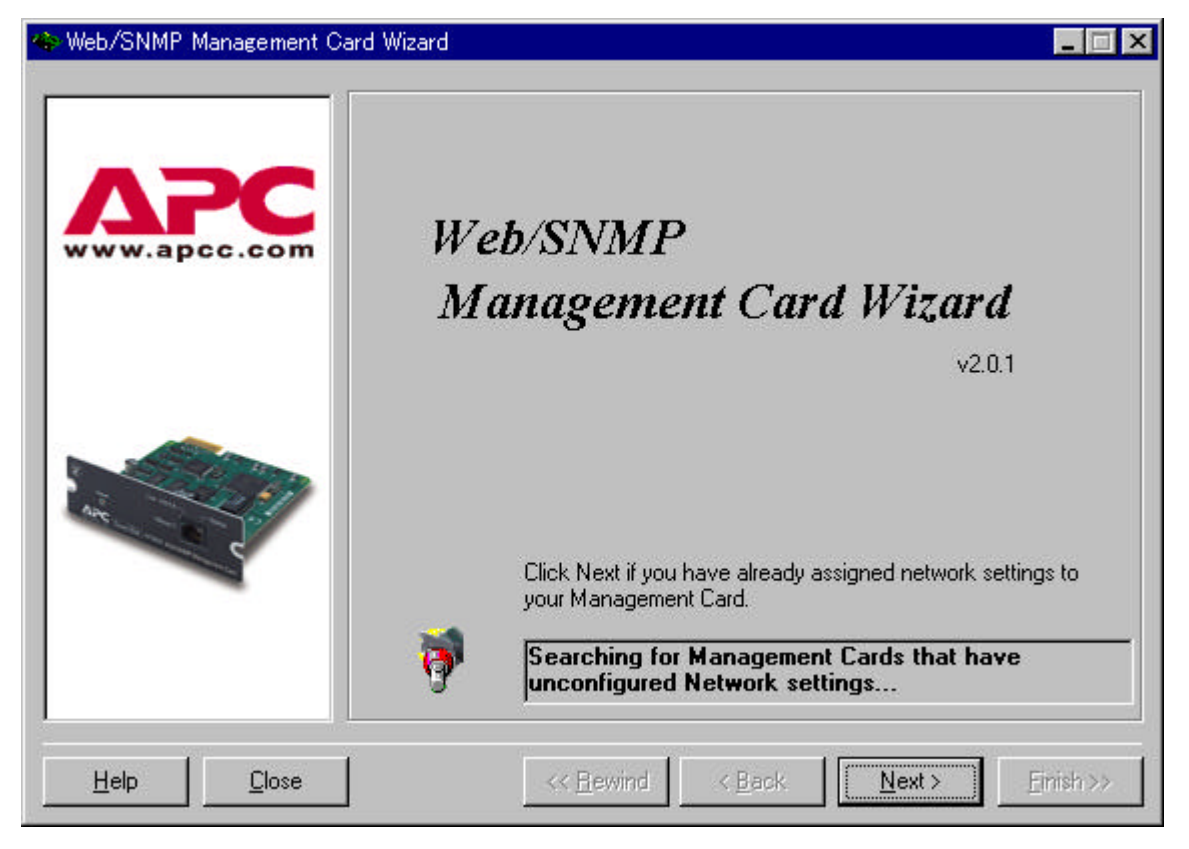

3. [Next>] Install Option Custom

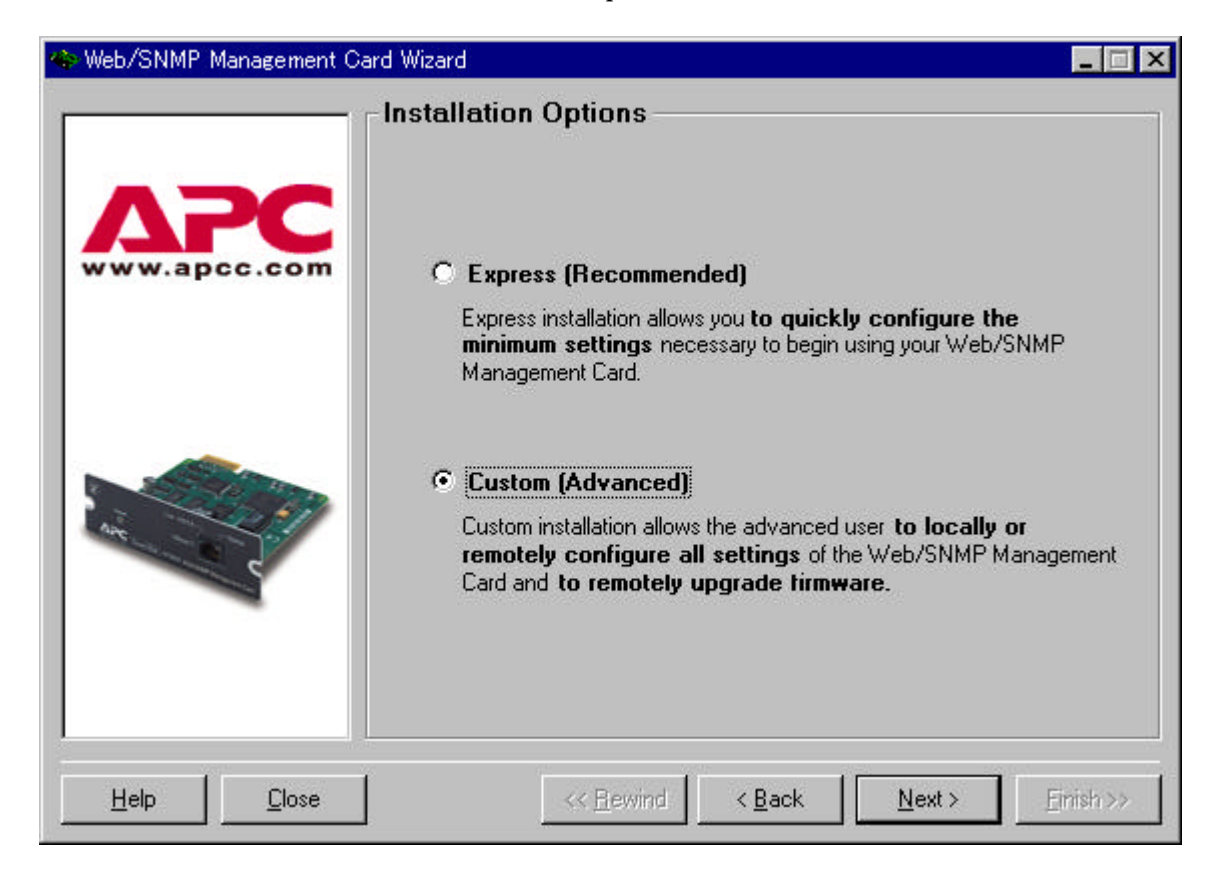

## 4. Upgrade Firnware

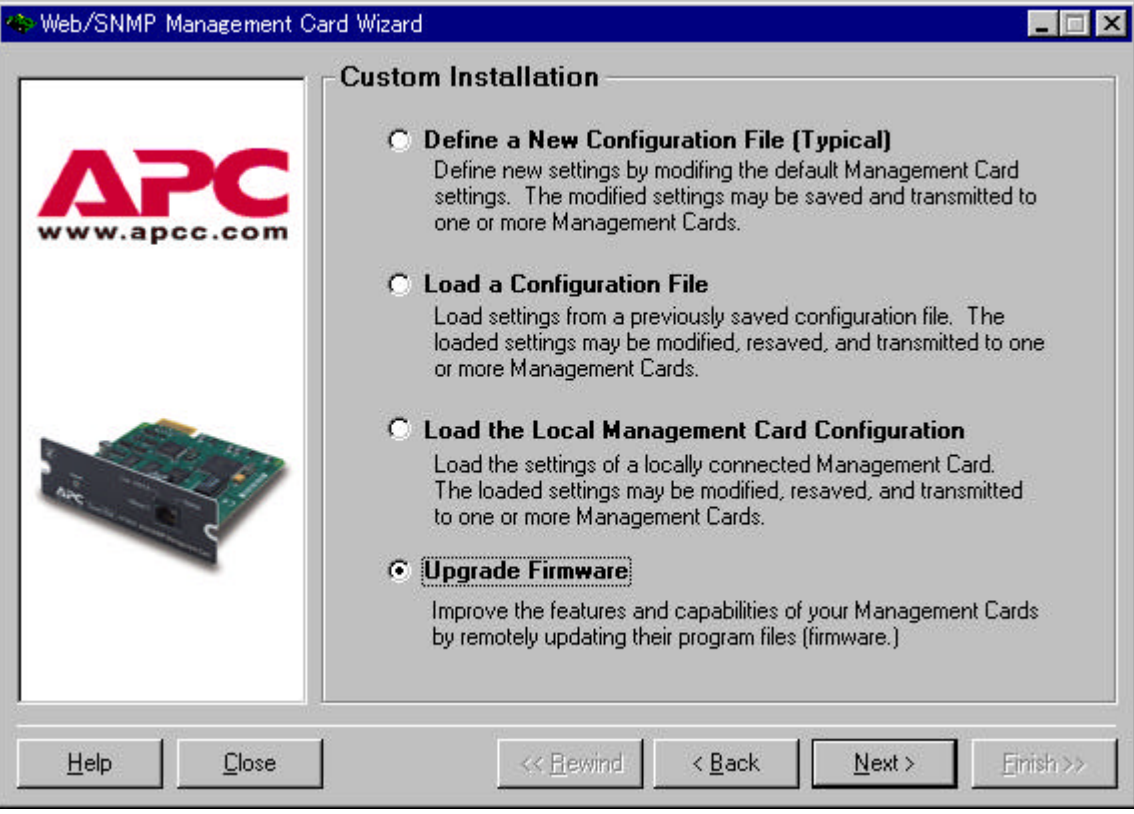

 $5.$ 

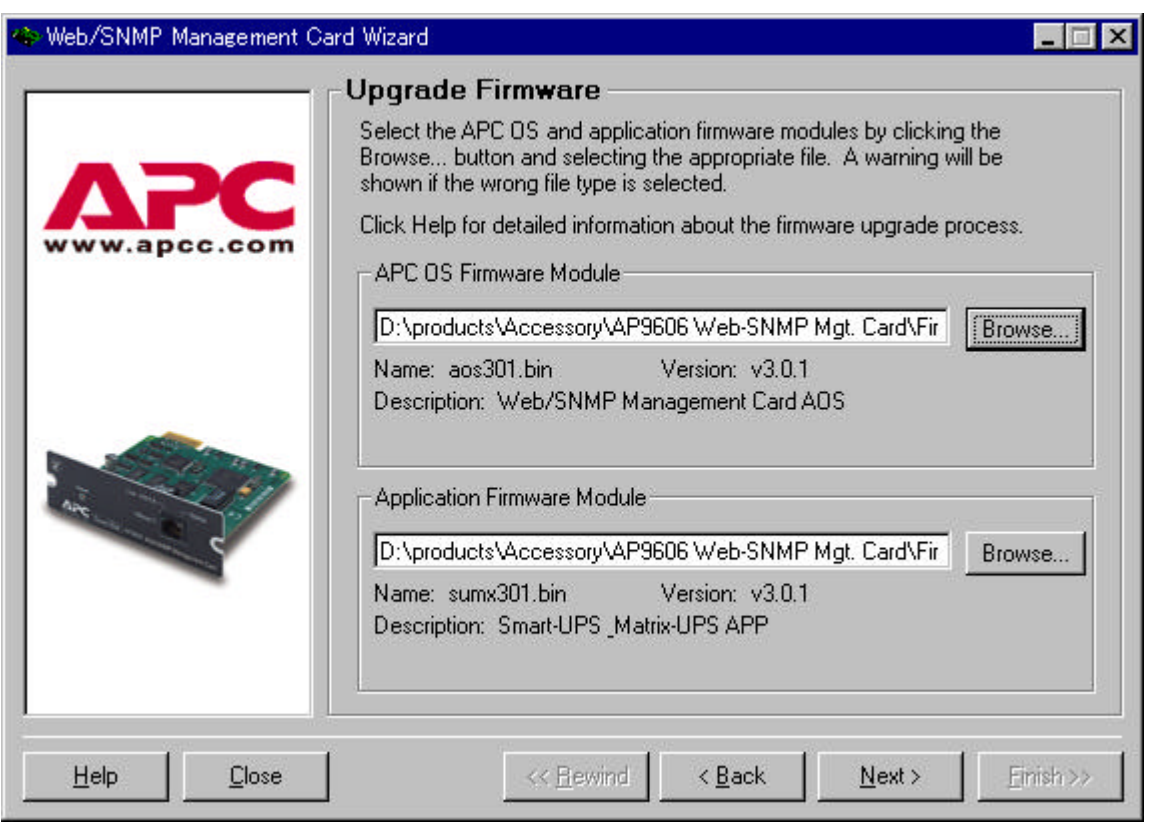

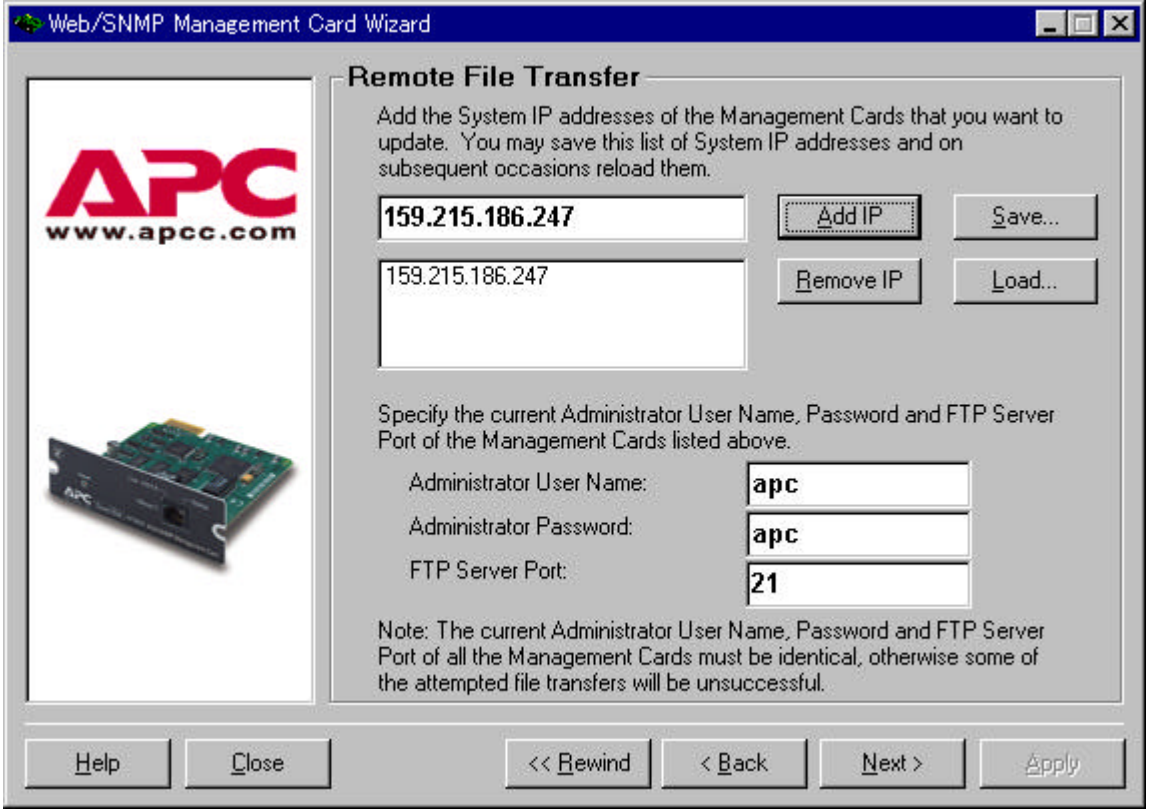

7. Remote File Transfer via FTP [Apply]

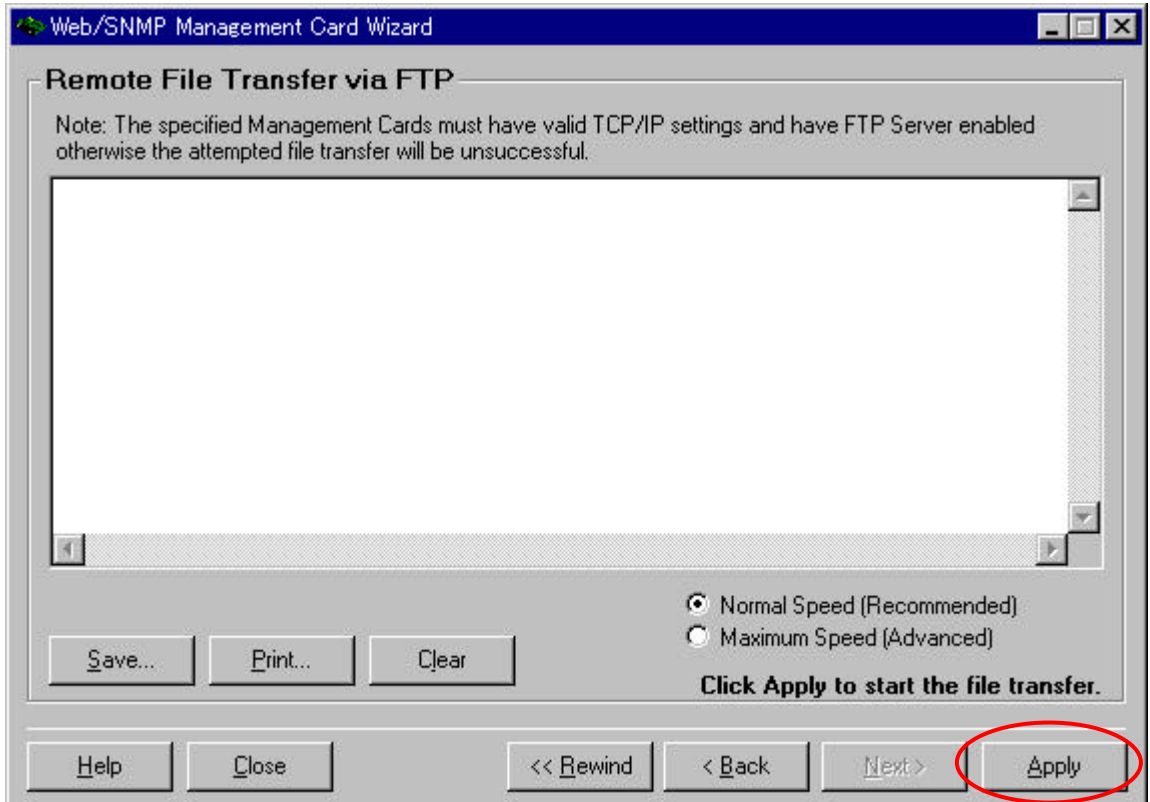

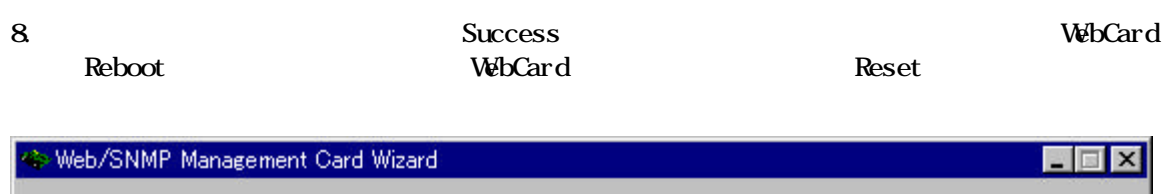

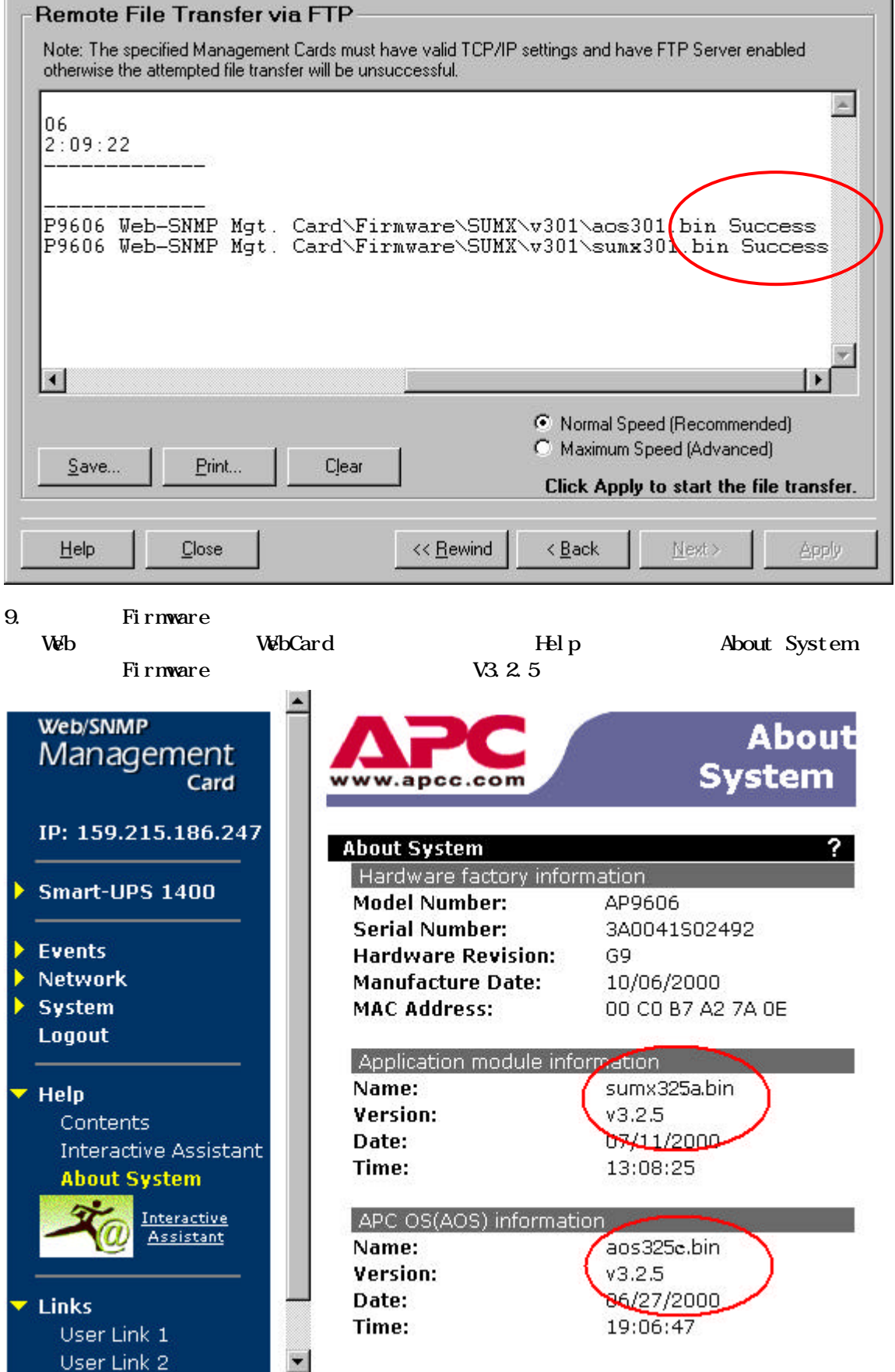